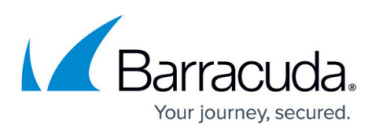

## **Connect the Barracuda Web Application Firewall to the Network**

<https://campus.barracuda.com/doc/4259889/>

- 1. Fasten the Barracuda Web Application Firewall to a standard 19-inch rack or other stable location.
- 2. If using **Reverse Proxy**, the network switch referenced in 2(a) and 2(b) can be the same physical switch. If using **Bridge Path**, separate switches on different Layer 2 networks must be used.
	- 1. Connect a CAT5 Ethernet cable from the **WAN** interface on the Barracuda Web Application Firewall to the network switch where the VIPs reside.
	- 2. Connect a CAT5 Ethernet cable from the **LAN** interface on the Barracuda Web Application Firewall to the network switch where the real servers reside. Barracuda recommends connecting the MGMT port located on the back panel of the unit to the network switch where the VIPs reside.
- 3. Connect the following to your Barracuda Web Application Firewall:
	- Power cord
		- VGA monitor
		- PS2 keyboard
- 4. Press the Power button located on the front of the unit. The login prompt for the administrative console displays on the monitor, and the power light on the front of the Barracuda Web Application Firewall turns on. For a description of each indicator light, refer to Front Panel Indicator Lights in the Barracuda Web Application Firewall's Administrators Guide.

## Barracuda Web Application Firewall

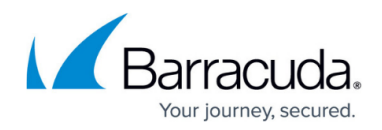

© Barracuda Networks Inc., 2020 The information contained within this document is confidential and proprietary to Barracuda Networks Inc. No portion of this document may be copied, distributed, publicized or used for other than internal documentary purposes without the written consent of an official representative of Barracuda Networks Inc. All specifications are subject to change without notice. Barracuda Networks Inc. assumes no responsibility for any inaccuracies in this document. Barracuda Networks Inc. reserves the right to change, modify, transfer, or otherwise revise this publication without notice.